Portable DVD Player

PFT720 PET725

Instrukcje obsługi<br>Uživatelské příručky Používateľské príručka Felhasználói útmutatók

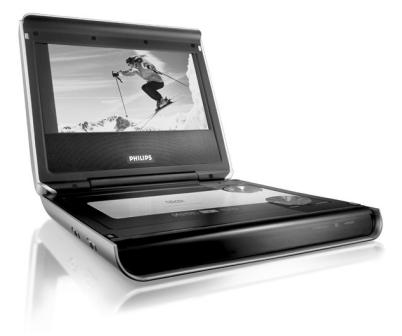

# **PHILIPS**

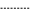

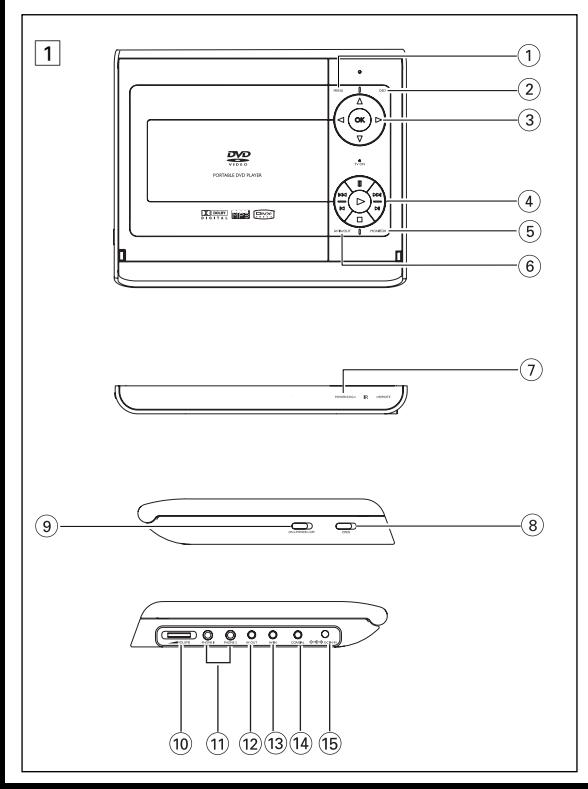

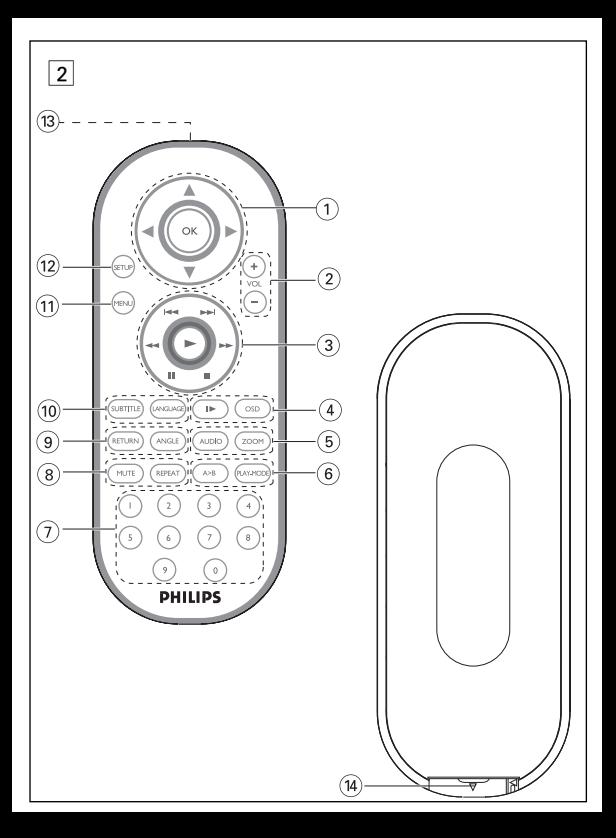

# **Elementy sterujące jednostki centralnej ( patrz rysunki** 1**)**

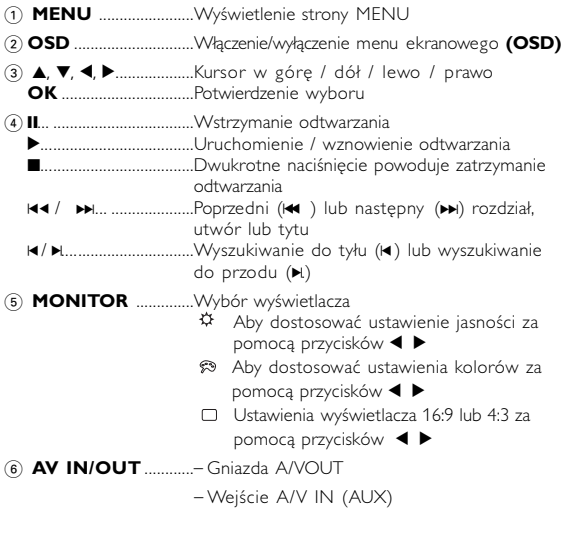

# **Przód odtwarzacza ( patrz rysunki** 1**)**

7 **POWER/CHG** ..................Wskaźnik zasilania i ładowania **IR** ...........................................Czujnik podczerwieni

#### **Elementy urządzenia**

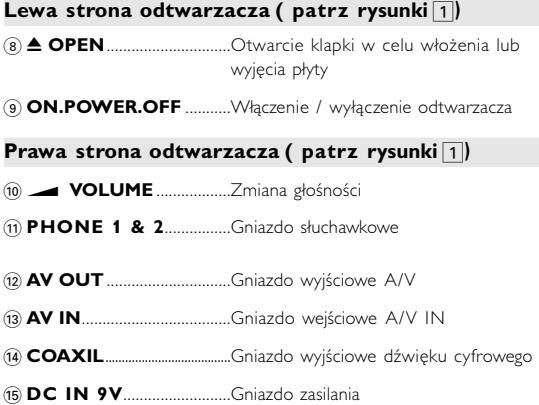

# *UWAGA!*

*Operowanie klawiszami lub pokrętłami, oraz wykonywanie czynności w sposób odbiegający od wskazówek zawartych w niniejszej instrukcji grozi narażeniem na niebezpieczne promieniowanie lub inne niebezpieczeństwa.*

# **Pilot zdalnego sterowania**

# **Pilot zdalnego sterowania ( patrz rysunki** 2**)**

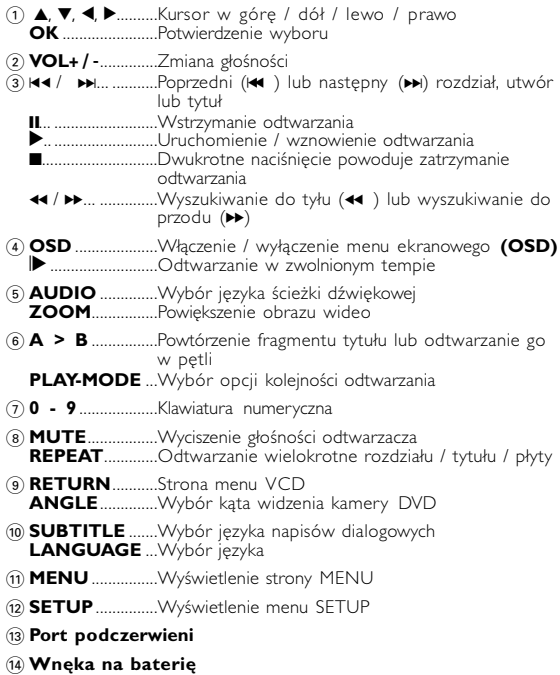

### **Wprowadzenie**

#### **Przenośny odtwarzacz DVD**

Ten przenośny odtwarzacz DVD odtwarza cyfrowe płyty wideo zgodne z uniwersalnym standardem DVD Video. Umożliwia oglądanie pełnometrażowych filmów z kinową jakością obrazu oraz stereofonicznym i wielokanałowym dźwiękiem (w zależności od płyty i konfiguracji odtwarzania).

Odtwarzacz obsługuje także unikalne funkcje standardu DVD-Video, takie jak wybór języka ścieżki dźwiękowej i napisów dialogowych czy kątów widzenia kamery (także w zależności od płyty).

Blokada rodzicielska pozwala natomiast rodzicom decydować, jakie płyty mogą oglądać ich dzieci. Odtwarzacz wyróżnia się niezwykłą prostotą obsługi za pomocą menu ekranowego, wewnętrznego wyświetlacza i pilota.

#### **Rozpakowanie urządzenia**

Najpierw należy sprawdzić zawartość opakowania i porównać ją z poniższą listą:

- Przenośny odtwarzacz DVD Pilot zdalnego sterowania<br>• Zasilacz samochodowy (12 V) Zasilacz sieciowy
- Zasilacz samochodowy (12 V)<br>• Akumulator
- 
- 
- Akumulator Instrukcja obsługi
	- Gwarancja Przewód audio / wideo
- 
- Torba podróżna (tylko dla PET725)

#### **Wybór miejsca**

- Odtwarzacz należy ustawić na płaskiej i stabilnej powierzchni.
- Nie powinien stać na słońcu ani w pobliżu domowych urządzeń grzejnych.
- W przypadku problemów z poprawnym odczytywaniem płyt CD/DVD przed oddaniem odtwarzacza do naprawy należy przeczyścić soczewkę za pomocą dostępnej w sprzedaży płyty czyszczącej CD/DVD. Zastosowanie innych metod czyszczenia grozi uszkodzeniem soczewki.
- Klapka płyty powinna być zawsze zamknieta, aby na soczewce nie gromadził się kurz.
- Szybka zmiana temperatury w otoczeniu odtwarzacza z niskiej na wysoką może spowodować zaparowanie soczewki. W takiej sytuacji odczytywanie płyt CD/DVD nie jest możliwe. Należy zostawić odtwarzacz w ciepłym miejscu i poczekać, aż wilgoć wyparuje.

#### **Odtwarzane formaty płyt**

Oprócz płyt DVD-Video można także odtwarzać wszystkie płyty Video CD oraz audio CD (w tym CDR, CDRW, DVD±R i DVD±RW).

# **Wprowadzenie**

**DVD-Video**<br>W zależności od nagranego materiału (film. klipy wideo. odcinki serialu itp.) płyta może zawierać pewną liczbę tytułów,<br>a każdy tytuł - rozdziały. W celu zapewnienia łatwej i wygodnej obsługi odtwarzacz umożliwia poruszanie się między tytułami i rozdziałami.

**Video CD**<br>W zależności nagranego materiału (film, klipy wideo, odcinki serialu itp.) płyta może zawierać pewną liczbę<br>utworów, a każdy utwór może mieć przypisane indeksy, co jest zaznaczone na pudełku płyty. W celu<br>zapewnienia łatwej i wygodnej obsługi odtwarzacz umożliwia poruszánie śię między utworami i indeksami.

### **Audio CD / WMA / MP3 CD**

Płyty Audio CD / WMA / MP3 CD zawierają<br>wyłacznie utwory muzyczne. Można je odtwarzać trádycyjnie w zéstawie<sup>r</sup> stereofonicznym za pomocą<br>klawiszy pilota i/lub jednostki centralnej albo przez telewizor za pomocą menu ekranowego (OSD).

#### **CD z plikami JPEG**

Odtwarzacz umożliwia także przeglądanie zdjęć JPEG.

**O DivX** (tylko dla PET725)<br>DivX jest popularną technologią dla mediów opracowaną przez DivX, Inc. Pliki DivX zawierają wysoko skompresowane treści wideo z wysoką jakością obrazu i o stosunkowo niewielkich<br>rozmiarach. Pliki DivX moga zawierać zaawansowane funkcie takie jak menu, napisy

rozmiarach. Pliki DivX mogą zawierać zaawansowane funkcje takie jak menu, napisy i alternatywne ścieżki dźwiękowe. Wiele plików DivX można pobrać z internetu lub stworzyć własne pliki z wykorzystaniem prywatnych nagrań i prostych w obsłudze narzędzi z witryny DivX.com.

**Zero Bright Dot™**<br>Ciesz sie obrazem wysokiej jakości bez irytujących jasnych plamek na ekranie LCD. Wyświetlacze LCD zazwyczaj mają<br>wady, określane przez przemyst LCD jako jasne plamek.<br>Ograniczona ilość jasnych plamek jest określana jako nieunikniony<br>efekt uboczny masowej produkcji wyświetlaczy LC Serwis gwarancyjny różni się w zależności od regionu. Należy skontaktować się z lokalnym przedstawicielem Philips w celu uzyskania szczegółowych informacji.

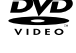

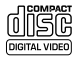

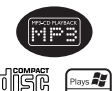

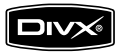

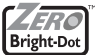

# **Informacje ogólne**

# **Źródła zasilania**

- Urządzenie może być zasilane przez dołączony do zestawu zasilacz sieciowy,<br>zasilacz samochodowy lub akumulator.<br>• Napiecie wejściowe zasilacza sieciowego musi odpowiadać napieciu w sieci<br>elektrycznej. W przeciwnym razie mo
- sieciowego i urządzenia. Nie dotykać zasilacza sieciowego mokrymi rękami ze względu na ryzyko porażeniem prądem.
- Przy podłączaniu zasilacza samochodowego (gniazdo zapalniczki) należy spráwdzić, czy napięcie wejściowe zasilacza odpowiada napięciú w gnieździe<br>samochodowym
- Przy dłuższym okresie nieużywania urządzenia odłączyć zasilacz sieciowy od
- Przy odłączaniu zasilacza sieciowego należy trzymać przewód za wtyczkę.<br>Nie ciągnąć za przewód zasilający.

# **Bezpieczeństwo i konserwacja**

- Nie rozmontowywać urządzenia, gdyż promieniowanie laserowe jest<br>niebezpieczne dla oczu. Wszelkie czynności serwisowe powinny być<br>wykonywane wyłącznie przez autoryzowany serwis.
- W przypadku dostania się płynu lub przedmiotu do wnętrza urządzenia
- 
- 
- Nie dopuścić do upadku lub silnych wstrząsów urządzenia, gdyż może to spowodować jego nieprawidlowe działanie.<br>• Bezpieczne słuchanie radzy ustawiał głośność na umiarkowanym poziomie, gdyż korzystanie ze słuchawek przy d zámówienia modelu identycznego z oryginalnymi słuchawkami dostarczanymi<br>przez firmę Philips.<br>• Bezpieczeństwo w ruchu drogowym: nie korzystać z aparatu podczas
- Bezpieczeństwo w ruchu drogowym: nie korzystać z aparatu podczas prowadzenia samochodu lub jazdy na rowerze, gdyż może to spowodować wypadek.
- Wywołanych przez urządzenia grzewcze lub bezpośrednie działanie promieni słonecznych.
- Aparat nie jest wodoodporny: nie należy zanurzać urządzenia odtwarzacza w jego poważne uszkodzenie.<br>• Nie należy stosować żadnych środków czyszczących zawierających alkohol,
- amoniak, benzen lub substancje żrące, gdyż mogą one uszkodzić wykończoną powierzchnię urządzenia odtwarzacza.

#### **Bezpieczeństwo i konserwacja**

• Nigdy nie wolno dotykaĺ soczewek odtwarzacza!

Uwaga: Przy dłuższym korzystaniu odtwarzacz nagrzewa się. Jest to całkowicie normalne.

#### **Zalecenia ogólne**

- 
- 
- 
- Do płyt nie wolno niczego przyklejać.<br>• Nie zostawiać płyt na słońcu lub w<br>• Płyty przechowywać w pudełkach.<br>• Płyty przechowywać w pudełkach.<br>• Podczas czyszczenia przetrzeć płytę od<br>• środka do zewnątrz miękką, niestrz

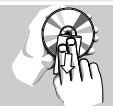

#### **Informacje na temat użytkowania wyświetlacza LCD**

Niniejszy wyświetlacz LCD został wyprodukowany przy zastosowaniu technológii o wysokiej precyzji. Mimo to można czasami<br>zaobserwować małe czarne i/lub jasne punkty (o kolorze czerwonym, niebieskim, zielonym) ciągle wyświetlające się na ekranie LCD. Jest to<br>całkowicie normalne zjawisko wynikające z procesu produkcyjnego i<br>nie stanowi defektu.

#### **Informacje ekologiczne**

Nie używamy żadnych zbędnych opakowań. Opakowanie można łatwo<br>rozdzielić na cztery odrębne materiały: karton, PS, PE, PET. Urządzenie składa się z materiałów, które można poddać procesowi<br>odzysku, o ile przeprowadzi to wyspecjalizowana firma. Należy<br>postąpić zgodnie z miejscowymi przepisami dotyczących składowania opakowań, zużytych bateriioraz przestarzałych urządzeń.

#### **Informacje o prawach autorskich**

"DivX, DivX" Certified oraz inne powiązane loga są znakami handlowymi firmy DivX, Inc. i są użyte na podstawie licencji.

Wszystkie znaki handlowe i zastrzeżone znaki handlowe są własnością odpówiednich firm.<br>W Wielkiej Brytanii i niektórych innych krajach kopiowanie

materiałów chronionych prawem autorskim może wymagać uzyskania zgody właścicieli tych praw.

# **Zasilanie**

#### **Korzystanie z zasilacza sieciowego**

Podłącz dołączony do zestawu zasilacz do urządzenia i gniazdka sieciowego w sposób pokazany na rysunku.

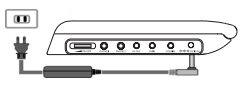

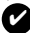

#### *WSKAZÓWKA*

Aby uniknąć uszkodzenia odtwarzacza, wyłącz go przed podłączeniem / odłączeniem zasilacza sieciowego.

#### **Korzystanie z zasilacza samochodowego**

Podłącz dołączony do zestawu zasilacz samochodowy do urządzenia i gniazdka zapalniczki samochodowej.

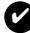

# *WSKAZÓWKA*

- Aby zapobiec uszkodzeniu odtwarzacza, należy go wyłączyć przed podłączeniem lub odłączeniem od zasilacza samochodowego.
- Przy podłączaniu zasilacza samochodowego (gniazdo zapalniczki) należy sprawdzić, czy napięcie wejściowe zasilacza odpowiada napięciu w *gnieździe* samochodowym.

#### **Zasilanie pilota**

- **1** Otwórz komorę baterii. Usuń plastikową wkładkę
- **2** Włóż 1 baterie litową 3 V typu CR2025, a następnie zamknij komorę baterii..

# *UWAGA!*

- *Baterie zawierają substancje chemiczne, należy o tym pamiętać przy ich wyrzucaniu.*
- *Istnieje niebezpieczeństwo wybuchu w przypadku nieprawidłowej wymiany akumulatora. Wymieniać wyłącznie na akumulator takiego*
- Niewłaściwe użycie baterii może spowodówać wyciek<br>- elektrolitu i korozję komory baterii.<br>- Należy wyjąć baterie, jeżeli ulegną wyczerpaniu lub<br>- nie bedą użytkowane przez dłuższy okres.
- 

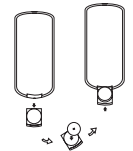

# **Podłączanie i ładowanie akumulatora\***

- **1** Wyłącz urządzenie. Podłącz akumulator w sposób pokazany na rysunku.
- **2** Podłącz dołączony do zestawu zasilacz do urządzenia i gniazdka sieciowego w sposób pokazany na rysunku. Kontynuuj ładowanie, dopóki nie zgaśnie czerwony wskaźnik (około 4,5-6,5 godziny, jeśli urządzenie jest wyłączone w trakcie ładowania).

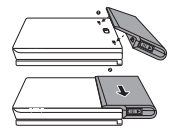

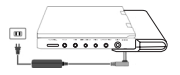

# *WSKAZÓWKA*

- Akumulator nagrzewa się podczas ładowania i jest
- wyświetla się na ekranie kiedy baterie są rozładowane.

### **Odłączanie akumulatora**

- **1** Wyłącz urządzenie.
- **2** Odłącz zasilacz sieciowy.
- **3** Odwróć odtwarzacz spodem do góry.
- **4** Zwolnij blokadę akumulatora ➊.
- **5** Wysuń akumulator w sposób pokazany na rysunku ➋ ➌.
- **\*Akumulatory mają ograniczoną liczbę cykli ładowania i po jakimś czasie może zaistnieć konieczność ich wymiany. Czas eksploatacji akumulatora oraz liczba cykli ładowania zależy od użytkowania oraz ustawień.**

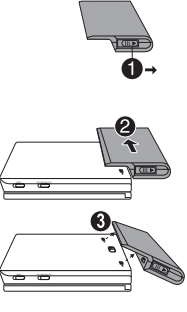

# **Połączenia**

### **Podłączanie słuchawek**

Podłącz słuchawki do gniazda **PHONE 1** lub

**PHONE 2** urządzenia.

# **Podłączanie urządzeń zewnętrznych**

- Przed podłączeniem do urządzenia zewnętrznego należy wyłączyć odtwarzacz.
- Odtwarzacz można podłączyć do telewizora lub wzmacniacza, aby oglądać filmy DVD lub bawić się w karaoke.

# **Wyjście AV OUT**

Na panelu odtwarzacza DVD, naciśnij **AV IN/OUT**, aby wybrać A/V OUT.

# **Wejście AV IN**

Na panelu odtwarzacza DVD, naciśnij **AV IN/OUT**, aby wybraç A/V IN (AUX).

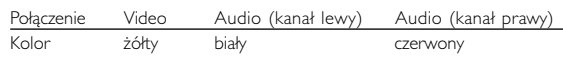

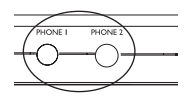

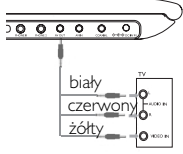

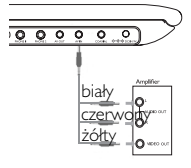

# **Digital Audio Out**

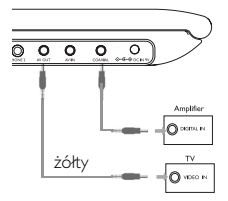

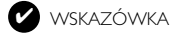

- Jako wyjścia cyfrowego sygnału dźwięku można użyć także gniazda COAXIAL (koncentrycznego).
- Więcej informacji o połączeniach znajduje się w instrukcjach obsługi dodatkowych urządzeń.
- Odtwarzacze obsługują telewizory NTSC/PAL/AUTO.

# **Objaśnienie ogólne**

# **Informacje o instrukcji**

Instrukcja zawiera podstawowe instrukcje obsługi odtwarzacza DVD. Niektóre płyty DVD są jednak produkowane w sposób wymagający określonej obsługi lub pozwalający na ograniczone korzystanie z funkcji podczas odtwarzania. Odtwarzacz może wówczas nie reagować na wszystkie polecenia sterowania. W takiej sytuacji należy zapoznać się z instrukcjami na wkładce do płyty.  $\oslash$  na ekranie oznacza, że operacja nie jest dozwolona przez odtwarzacz lub płytę.

#### **Zdalne sterowanie za pomocą pilota**

- O ile nie określono inaczej, wszystkie operacje mogą być wykonywane za pomocą pilota. Pilot zdalnego sterowania należy zawsze kierować prosto na odtwarzacz, unikając przeszkód na
- Urządzeniem można także sterować za pomocą odpowiednich przycisków na jednostce centralnej.

### **Nawigacja po menu**

- Odtwarzacz wyposażony jest w intuicyjny system menu, który zapewnia dostęp do ustawień i funkcji.
- Do włączenia / wyłączenia funkcji służą przyciski funkcyjne.
- $\bullet$  Do poruszania się po menu służy  $\blacktriangle$ ,  $\blacktriangledown$ ,  $\blacktriangleleft$ ,  $\blacktriangleright$ .
- Naciśniecie przycisku OK zatwierdza wybór.

# **Funkcje podstawowe**

# **Włączanie w celu ustawienia języka menu OSD**

Domyślnym językiem menu ekranowego jest angielski. Menu OSD może być wyświetlane po Angielsku, Francusku, Hiszpańsku, Niemiecku lub Chińsku (w wersji tradycyjnej i uproszczonej).

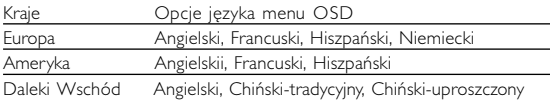

- **<sup>1</sup>** Przesuń przełącznik **POWER** w pozycję **ON**, aby włączyć odtwarzacz.
- **<sup>2</sup>** Naciśnij przycisk **SET UP**, aby otworzyć menu konfiguracji.
- **3** Wybierz opcję **GENERAL SETUP** i naciśnij przycisk **OK**.
- **4** Znajdź i zaznacz opcję **OSD LANG** i<br>| naciśnij ▶, aby wybrać jedną z opcji języka<br>| menu OSD.
- **<sup>5</sup>** Wybierz preferowany język i naciśnij przycisk **OK**.

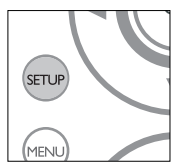

# **Wkładanie i włączanie płyt**

- **1** Naciśnij przycisk **OPEN**, aby otworzyć klapkę płyty.
- **2** Włóż płytę etykietą do góry (także w przypadku dwustronnej płyty DVD). Upewnij się, że jest właściwie osadzona we wnęce.
- **3** Delikatnie popchnij klapkę, aby ją zamknąć.
- **4** Przesuń przełącznik **POWER** w pozycję **ON**, aby włączyć odtwarzacz.

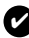

WSKAZÓWKA

Odgłosy mechaniczne podczas odtwarzania są zjawiskiem normalnym.

### **Funkcje podstawowe**

# **Odtwarzanie płyty DVD**

Włącz urządzenie, włóż płyte i zamknij klapkę - odtwarzanie wyświetlowy rodzaj<br>rozpocznie się automatycznie. Na ekranie zostanie wyświetlony rodzaj<br>włożonej płyty. Niektóre płyty umożliwiają dokonanie wyboru z<br>automatyczni

Uwaga: *Ze względu na różne terminy wydawania filmów na płytach DVD w poszczególnych regionach świata wszystkie odtwarzacze muszą być oznaczone odpowiednim kodem regionu; kodem tym oznaczone są także niektóre płyty. W przypadku włożenia do odtwarzacza płyty o kodzie regionu innym niż kod odtwarzacza na ekranie telewizora zostanie wyświetlony komunikat o kodzie regionu. Płytę należy wówczas wyjąć, ponieważ jej odtworzenie nie będzie możliwe.*

#### **Odtwarzanie płyty CD audio, wideo lub Divx**

- Włącz urządzenie, włóż płytę i zamknij klapkę na ekranie zostanie wyświetlony rodzaj włożonej płyty i informacje o jej zawartości. Naciśnij przycisk 2, aby rozpocząć odtwarzanie.<br>• Podczas odtwarzania płyty VCD z MTV/Karaoke, wybierz utwór za
- Podczas odtwarzania płyty VCD z MTV/Karaoke, wybierz utwór za pomocą klawiszy numerycznych (0~9) i naciśnij przycisk <sup>2</sup> lub OK, aby odtworzyć utwór. Aby powrócić do menu wyboru, naciśnij przycisk **RETURN**.

#### **Odtwarzanie plyt DivX®** (tylko dla PET725)

- Philips udostepnia kod rejestracji uslug wideo na zadanie (Video On<br>Demand) DivX®, który umozliwia wypozyczanie i kupowanie filmów w<br>serwisie VOD DivX®.Wi´cej informacji mo˝na znaleêç na stronie<br>www.divx.com/vod
- Wybieranie uslugi DIVX® VOD w menu SETUP(USTAWIENIA).
- Zostanie wyświetlony kod rejestracji.
- Kod rejestracji bedzie potrzebny do kupowania i wypozyczania<br>filmów w serwisie VOD DivX® można znaleźć na stronie<br>internetowej www.divx.com/vod. . Postepuj zgodnie z instrukcjami, aby pobrać i zapisać plik wideo z filmem na płytę CD-R w celu odtwarzania go na tym odtwarzaczu DVD.

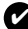

**WSKAZÓWKA:** 

Wszystkie filmy pobrane z serwisu VOD DivX® można odtwarzać tylko′ na tym ódtwarzaczu DVD.

# **Funkcje podstawowe**

# **Odtwarzanie płyt MP3 / WMA**

W przypadku płyt MP3-CD / WMA dostępne są następujące funkcje odtwarzania. Szczegółowe informacje o tych funkcjach można znaleźć w innych rozdziałach.

Regulacja głośności, pomijanie utworów, wyszukiwanie, odtwarzanie wielokrotne, odtwarzanie losowe itp.<br>Zaznacz wybrany folder plików muzycznych za pomoca klawiszy

A. V. 4. Kaciśnii przycisk OK, aby odtworzyć utwór.

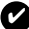

*WSKAZÓWKA* 

Nie ma możliwości odtwarzania plików WMA chronionych przed kopiowaniem.

# **Odtwarzanie płyt JPEG**

Zaznacz wybrany folder obrazów za pomocą klawiszy ▲, ▼, ◀, ▶.<br>Naciśnij przycisk **OK.**<br>Reszta plików IPEG w wybranym folderze bedzie wyświetlana po

kolei na całym ekranie.

- $\bullet$  Za pomoca przycisków  $\blacktriangleleft$  można obrócić obraz.
- Za pomocà przycisków A można obrócić obraz o 180 stopni w górę i w dół.
- Za pomocà przycisków  $\blacktriangledown$  można przerzucić obraz w poziomie.
- Aby podczas pokazu slajdów powrócić do ekranu folderów, naciśnij przycisk MENU.
- Aby powrócić do podglądu grupowego, naciśnij przycisk **II**.<br>• Za pomocà przycisków **4, V, 4, 1-** zaznacz obraz do podglądu i
- wybierz funkcje ekranu.

*Uwaga : O ile nie określono inaczej, wszystkie opisane funkcje są obsługiwane za pomocą pilota zdalnego sterowania.*

# **UWAGA!**

Nie narażać urządzenia na kontakt z kapiącą lub pryskającą wodą. Nie stawiać niebezpiecznych przedmiotów (np. naczyń wypełnionych wodą, zapalonych świeczek) na urządzeniu.

# **Przejście do innego tytułu / ścieżki / rozdziału**

Jeśli płyta zawiera więcej niż jeden tytuł lub ścieżkę, można w następujący sposób przejść do innego tytułu / ścieżki / rozdziału:<br>• Naciśnij krótko ➡ w trakcie odtwarzania, aby wybrać następny utwór/ ścieżke/ rozdział.<br>•

- 
- Naciśnii krótko H<br />  $\blacksquare$  w trakcie odtwarzania, aby cofnąć się do poprzedniego utworu / ścieżki / rozdziału.

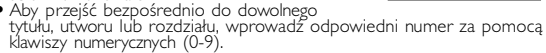

# **Stopklatka i odtwarzanie poklatkowe**

Kilkukrotne naciśniecie przycisku **II** umożliwia wybór następujących opcji stopklatki i odtwarzania poklatkowego:

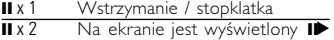

Gdy na ekranie jest widoczna ikona **il»**, naciśnięcie **II** powoduje<br>odtwarzanie kolejnych klatek.<br>Naciśnij przycisk **OK**, aby wznowić normalne odtwarzanie.

# **Wyszukiwanie**

Kilkukrotne naciśnięcie przycisku N. umożliwia wybór następujących opcji wyszukiwania do przodu: Kilkukrotne naciśniecie przycisku **Mumożliwia** wybór następujących opcji wyszukiwania do tyłu:

 $\blacksquare$ 2 X do tyłu 2 X do przodu 4 X do tyłu 4 X do przodu 8 X do tyłu 8 X do przodu 16 X do tyłu 16 X do przodu

normalna predkość

32 X do przodu<br>normalna predkość

**Latin** Ш

Naciśnij przycisk **OK** lub 2, aby wznowić normalne odtwarzanie.

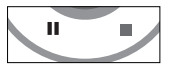

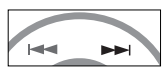

## **Odtwarzanie w zwolnionym tempie**

ledno- lub kilkukrotne naciśniecie przycisku ▶ umożliwia wybór następujących opcji odtwarzania w zwolnionym tempie:

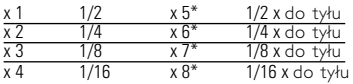

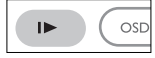

Naciśnii przycisk **OK** lub ▶, aby wznowić normalne odtwarzanie. *\*tylko płyty DVD*

# **Zmiana trybu wyjścia sygnału audio**

Kilkukrotne naciśnięcie przycisku **AUDIO** umożliwia wybór następujących opcji audio.

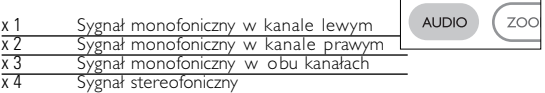

#### **Powiększanie obrazu**

Funkcja ta umożliwia powiększenie i przesuwanie obrazu. Kilkukrotne naciśnięcie przycisku ZOOM umożliwia wybór następujących opcji powiększenia:

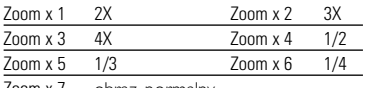

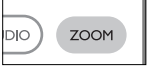

Zoom x 7 obraz normalny

# **Wyciszenie**

Naciśnij przycisk **MUTE**, aby wyciszyć głośność odtwarzacza. Naciśnij ponownie przycisk **MUTE**, aby wyłączyć wyciszenie.

# **Otwarzanie wielokrotne**

Kilkukrotne naciśnięcie przycisku REPEAT umożliwi a wybór następujących opcji odtwarzania wielokrotnego:

Funkcje DVD

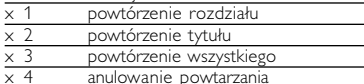

Funkcje VCD

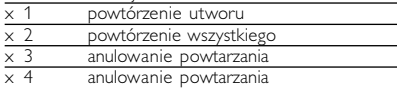

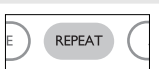

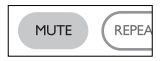

# **Powtarzanie fragmentu A > B**

- Aby powtórzyć fragment tytułu lub odtwarzać go w pętli:<br>
W wybranym momencie rozpoczęcia naciśnij<br>
Na ekranie zostanie wyświetlona litera **A**.<br>
W wybranym momencie zakończenia<br> **A.** W why why momencie zakończenia<br>
	- Na wyświetlaczu zostanie wyświetlona litera **C AB**<br>i rozpocznie się powtórne odtwarzanie fragmentu.
- Naciśnii ponownie przycisk **A > B**, aby zakończyć działanie funkcji.

# **Tryby odtwarzania**

Kilkukrotne naciśnięcie przycisku **PLAY MODE** umożliwia wybór<br>następujących opcji trybu odtwarzania:<br>następujących opcji trybu oddarzania:

 $\times$  1 Kolejność losowa  $\times$  2 Wybór przypadkow

x 3 Program

Wprowadź określone ustawienia za pomocą klawiszy (0-9) oraz **OK**.

# **Regulacja głośności**

- Naciśnij +/−, aby zwiększyć lub zmniejszyć głośność urządzenia za pomocà pilota zdalnego sterowania lub
- użyj pokrętła znajdującego się po prawej stronie urządzenia.

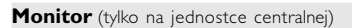

Naciskając przycisk **MONITOR**, można za pomocą przycisków ◀/▶ dopasować jasność, kolor i tryb wyświetlania obrazu (normalny lub pełny ekran).

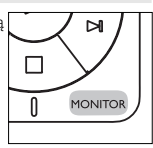

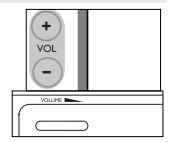

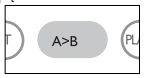

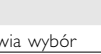

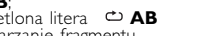

# **Funkcje specjalne płyt DVD**

Sprawdzanie zawartości płyt DVD-Video: **Menus**. Płyta może zawierać menu wyboru tytułów i rozdziałów. Funkcja menu płyty DVD pozwala na wybór opcji z tych menu. Naciśnij odpowiedni klawisz numeryczny lub zaznacz opcję za pomocą klawiszy 3, 4, 1, 2 , a następnie naciśnij przycisk **OK**.

# **Menu płyty**

Naciśnij przycisk **MENU**. Menu może zawierać np. kąty widzenia kamery, język ścieżki dźwiękowej i napisów dialogowych oraz rozdziały w tytule.

# **Kąt widzenia kamery**

Jeśli płyta zawiera sceny nagrane z różnych kątów

widzenia kamery, pojawia się ikona wskazująca liczbę dostępnych

kątów widzenia kamery i aktualnie wybrany kąt. Można wtedy w dowolnej chwili zmienić kąt widzenia kamery.

Kilkukrotne naciśnięcie przycisku **ANGLE** umożliwia wybór odpowiedniego kąta widzenia kamery. Aby wznowić wyświetlanie z normalnego kąta widzenia, naciskaj kilkukrotnie przycisk **ANGLE** aż przestanie być wyświetlany komunikat informujący o kącie widzenia.

# **Zmiana języka**

Naciśnij przycisk **LANGUAGE**. Jeśli na płycie dostępne są różne opcje języka, zostaną one wyświetlone na

ekranie. Naciśnii kilkukrotnie przycisk LANGUAGE, aby wybrać odpowiedni język.

# **Napisy dialogowe**

Naciśnij przycisk **SUBTITLES**. Jeśli na płycie dostępne są różne opcje napisów dialogowych, zostaną one wyświetlone na ekranie. Naciśnij kilkukrotnie przycisk **SUBTITLES** aby wybrać odpowiednią opcję napisów dialogowych.

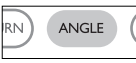

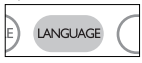

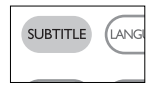

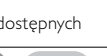

MENI

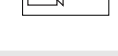

#### **Obsługa menu ekranowego**

Oprócz korzystania z przycisków pilota opcje odtwarzania płyty dostępne są również w menu ekranowym.

- **<sup>1</sup>** Naciśnij przycisk OSD w trakcie odtwarzania płyty. Zostanie wyświetlona lista funkcji.
- **2** Zaznacz wybraną opcję za pomocą klawiszy  $\blacktriangle \blacktriangledown$ .

Po podświetleniu ustawienia kursorem naciśnij przycisk OK, aby:

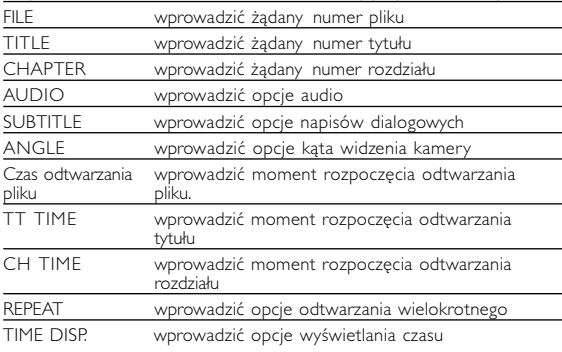

- **3** Wprowadź określone ustawienia za pomocą klawiszy **(0-9)**.
- **4** Naciśnii przycisk < aby przerwać dokonywanie ustawień lub wrócić na poprzedni poziom menu.
- **5** Naciśnij przycisk **OSD**, aby zamknąć menu.

### **Funkcje w menu SETUP**

Menu **SETUP** umożliwia indywidualne dostosowanie ustawień odtwarzania. Zaznacz wybraną opcję za pomocą klawiszy ▲▼◀ ▶ a następnie naciśnij przycisk **OK**.

- **<sup>1</sup>** Naciśnij przycisk **SETUP**. Zostanie wyświetlona lista funkcji.
- **2** Zaznacz wybraną opcję za pomocą klawiszy ▲ ▼

Po podświetleniu ustawienia kursorem naciśnij przycisk **OK**, aby:

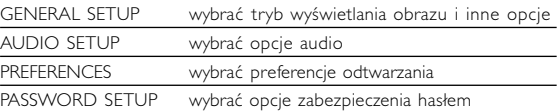

- **3** Naciśnij przycisk <, aby przerwać dokonywanie ustawień lub wrócić na poprzedni poziom menu.
- **4** Naciśnij przycisk **SETUP**, aby zamknąć menu.

### **General Setup (Ustawienia ogólne)**

Po podświetleniu ustawienia kursorem naciśnij przycisk **OK**, aby:

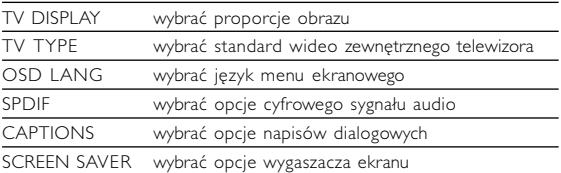

Naciśnii przycisk < aby przerwać dokonywanie ustawień lub wrócić na poprzedni poziom menu.

# **Funkcje w menu SETUP**

### **Audio setup (Ustawienia dźwięku)**

Po podświetleniu ustawienia kursorem naciśnij przycisk **OK**, aby:

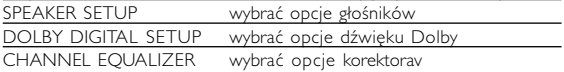

3D PROCESSING wybrać opcje dźwięku przestrzennego Naciśnij przycisk <, aby przerwać dokonywanie ustawień lub wrócić na poprzedni poziom menu.

# **Preferences (Preferencje)**

Po podświetleniu ustawienia kursorem naciśnij przycisk **OK**, aby:

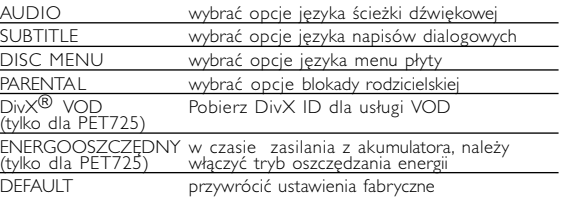

Naciśnij przycisk <, aby przerwać dokonywanie ustawień lub wrócić na poprzedni poziom menu.

*Uwaga: Opcje blokady rodzicielskiej można wybrać tylko, jeśli włączony jest tryb zabezpieczenia hasłem.*

### **Password Setup (Ustawianie zabezpieczenia hasłem)**

Po podświetleniu ustawienia kursorem naciśnij przycisk **OK**, aby:

PW MODE włączyć / wyłączyć hasło PASSWORD zmienić aktualne hasło (domyślnie: 99999)

Naciśnij przycisk <, aby przerwać dokonywanie ustawień lub wrócić na poprzedni poziom menu.

#### **Rozwiązywanie problemów**

W przypadku nieprawidłowego działania odtwarzacza DVD-Video należy najpierw sprawdzić poniższa listę kontrolną. Być może coś zostało przeoczone.

OSTRZEÝENIE!<br>Urządzenia nie należy samodzielnie naprawiać, gdyż spowoduje to unieważnienie gwarancji.<br>W przypadku zaistnienia problemu, przed oddaniem zestawu

*tego problemu nie udało się zlikwidować, należy skontaktować się z najbliższym sprzedawcą lub serwisem.*

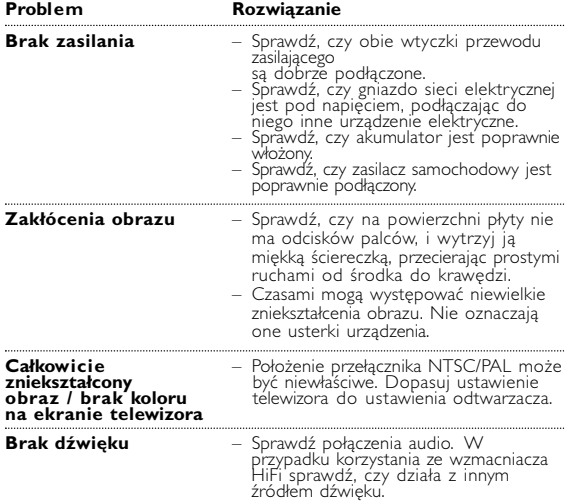

# **Rozwiązywanie problemów**

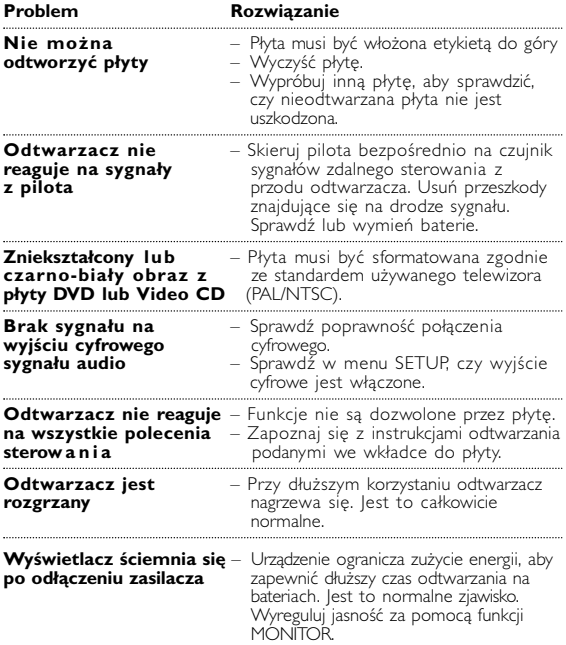

*Producent zastrzega możliwość wprowadzania zmian technicznych.*

#### **Parametry techniczne**

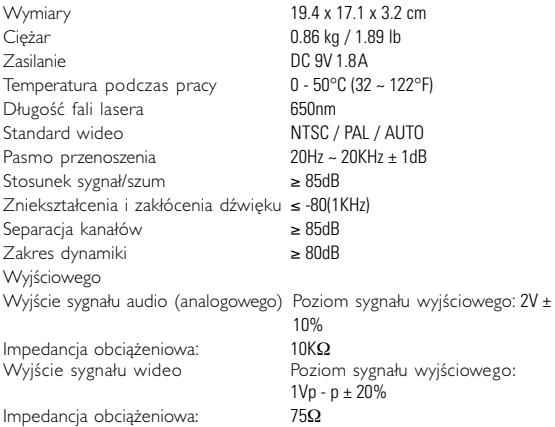

**W związku z ciągłym rozwojem swoich produktów, firma PHILIPS zastrzega sobie prawo do zmiany ich wzornictwa i paramterów technicznych bez uprzedzenia.**

**Przeróbki niezatwierdzone przez producenta mogą spowodować utratę przez użytkownika prawa do korzystania z tego urządzenia.**

**Wszelkie prawa zastrzeżone**

*Zestaw spełnia wymogi Unii Europejskiej odnośnie poziomu zakłóceń radiowych.*

# **Informacje o prawach autorskich**

Dokonywanie nielegalnych kopii materialów chronionych przez prawo<br>autorskie, w tym programów komputerowych, zbiorów, przekazów<br>radiowych i nagran moze stanowic naruszenie praw autorskich i czyn zabroniony prawem karnym. Ten sprzet nie moze byc uzywany w<br>takich celach.

# . **Utylizacja zużytych urządzeń**

Produkt został wykonany z wysokiej jakości materiałów i elementów, które mogą zostać poddane utylizacji i przeznaczone do ponownego wykorzystania.

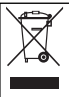

Jeśli produkt został opatrzony symbolem przekreślonego<br>|pojemnika na odpady, oznacza to, iż jest on objęty<br>|Dyrektywa Europejską 2002/96/EC (WEEE).

Należy zapoznać się z lokalnymi przepisami dotyczącymi wyrzucania odpadów elektrycznych i elektronicznych.

Należy postępować zgodnie z obowiązującymi regulacjami i nie wyrzucać zużytych urządzeń wraz ze zwykłymi odpadami. Ścisłe zapobiegania ewentualnym negatywnym konsekwencjom dla środowiska<br>naturalnego oraz ludzkiego zdrowia.

### **Informace o autorských právech**

Neoprávnené zhotovení rozmnoženiny díla chráneného autorským<br>zákonem vcetne pocítacových programu, souboru, rozhlasového nebo televizního vysílání nebo zvukového záznamu muže být neoprávneným zásahem do zákonem chránených práv duševního vlastnictví a naplnit skutkovou podstatu trestného cinu. Toto zarízení nesmí být použito k výše uvedenému jednání.

# **Likvidace starého výrobku**

Tento výrobek je navržen a vyroben z materiálů a komponentů<br>nejvyšší kvality, které je možné recyklovat a opětovně použít.

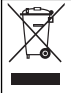

Pokud je výrobek označen tímto symbolem přeškrtnutého kontejneru, znamená to, že výrobek podléhá směrnici EU<br>2002/96/EC

Informujte se o místním systému sběru tříděného odpadu elektrických a elektronických výrobků.

Postupujte podle místních pravidel a neodkládejte takové<br>staré výrobky do běžného komunálního odpadu. Správná likvidace<br>starého výrobku pomůže předcházet případným nepříznivým účinkům na životní prostředí a lidské zdraví.

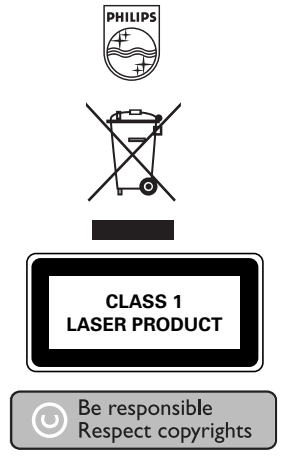

Specifications are subject to change without notice. Trademarks are the property of Koninklijke Philips Electronics N.V. or their respective owners 2005 © Koninklijke Philips Electronics N.V. All rights reserved.

http://www.philips.com

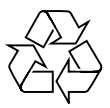

Printed in China WK0608.5